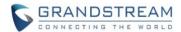

# **Wave Desktop Application Release Notes**

## **Table of Content**

| WAVE DESKTOP VERSION 1.7.9 | 2       |
|----------------------------|---------|
| PRODUCT NAME               | 2       |
| DATE                       |         |
| IMPORTANT NOTE             |         |
| ENHANCEMENT                |         |
| BUG FIXES                  |         |
| KNOWN ISSUES               |         |
| WAVE DESKTOP VERSION 1.7.8 | 3       |
| PRODUCT NAME               | 3       |
| DATE                       | 3       |
| IMPORTANT NOTE             |         |
| ENHANCEMENT                | 3       |
| BUG FIXES                  |         |
| KNOWN ISSUES               | 4       |
| NEW FEATURES OVERVIEW      | 4       |
| WAVE DESKTOP VERSION 1.5.4 | 9       |
| PRODUCT NAME               | g       |
| DATE                       | g       |
| IMPORTANT NOTE             | <u></u> |
| NOTE                       |         |

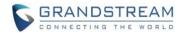

## WAVE DESKTOP VERSION 1.7.9

#### **PRODUCT NAME**

Wave Desktop Application

#### **DATE**

06/02/2021

#### **IMPORTANT NOTE**

 Wave Desktop application is available for Windows and Mac OS. Users can download the latest Wave desktop application from the link: <a href="https://fw.gdms.cloud/wave/download/">https://fw.gdms.cloud/wave/download/</a>

#### **ENHANCEMENT**

Added to support to auto-select new connected microphone and speaker.

#### **BUG FIXES**

- Fixed an issue that the contents of pasted messages were not correct, e.g. Excel contents.
- Fixed not reconnecting issue when the Wave Desktop application was disconnected from Internet.
- Fixed the active call was ended issue when the user downloads the pictures during the call.
- Fixed an issue that the application icon flashing issue even though there is no new message.

#### **KNOWN ISSUES**

- If the user joins the audio conference held by another UCM63xx server through Wave desktop application, the user cannot view participants list and cannot chat after joining into the meeting.
- If the user enables/disables Cloud IM service in the Wave desktop application and encounters any abnormal issues, the user needs to log out the account and re-log in to the Wave desktop application.
- If a PC goes to sleep during a meeting and wakes up, the meeting will not be able to resume properly. In this scenario, participants must leave and rejoin the meeting.
- If a participant is disconnected from a meeting due to network instability and rejoins, they will not be
  able to see the meeting chat and participant list. Additionally, the user will not be able to receive any
  calls after leaving the meeting and must log out and log back in.

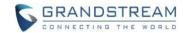

## WAVE DESKTOP VERSION 1.7.8

#### **PRODUCT NAME**

Wave Desktop Application

#### **DATE**

05/24/2021

#### **IMPORTANT NOTE**

 Wave Desktop application is available for Windows and Mac OS. Users can download the latest Wave desktop application from the link: https://fw.gdms.cloud/wave/download/

#### **ENHANCEMENT**

- Added New features in chat module: pin chat box, mute message notice, hide chat box, quote to reply message, delete messages, etc.
- Supported multi-lines calls.
- Supported to transfer an active call to a video conference.
- Added public meeting room list and the list will show the meeting room status in different periods.
- Added to create a meeting with random meeting number. The meeting can be created as instant meeting or scheduled meeting.
- Added to display the actual meeting duration and actual participants list for the previous meetings.
- Supported to add participants from contacts/groups when scheduling a meeting.
- Supported to set meeting subject and add invitees for instant meetings.
- Added meeting assistant module. When there are new meeting invitations, meeting reminders and meeting cancelation notifications, the meeting assistant will send messages to the host and participants.

#### **BUG FIXES**

- Fixed an issue with being unable to unlock GDS if the account has registrations on other endpoints.
- Fixed an issue with inviting external numbers for N-Way conferences if the used outbound route has a
  password configured.
- Fixed an issue with wakeup calls being received as video calls.
- Fixed an issue with poor screen share quality.
- Fixed an issue with error message displaying when typing in certain characters into the search bar.
- Fixed an issue with Wave Desktop being displayed as Chrome in the email meeting report.
- Fixed an issue with black screen during screen sharing on Firefox.
- Fixed an issue with screen sharing after closing video during a meeting.
- Fixed an issue with call drops after closing screen sharing.

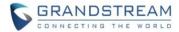

#### **KNOWN ISSUES**

- If the user joins the audio conference held by another UCM63xx server through Wave desktop application, the user cannot view participants list and cannot chat after joining into the meeting.
- If the user enables/disables Cloud IM service in the Wave desktop application and encounters any abnormal issues, the user needs to log out the account and re-log in to the Wave desktop application.
- If a PC goes to sleep during a meeting and wakes up, the meeting will not be able to resume properly. In this scenario, participants must leave and rejoin the meeting.
- If a participant is disconnected from a meeting due to network instability and rejoins, they will not be able to see the meeting chat and participant list. Additionally, the user will not be able to receive any calls after leaving the meeting and must log out and log back in.

#### **NEW FEATURES OVERVIEW**

- Added new features in chat module The new added features include pin chat box, mute message notice, hide chat box, quote to reply message, delete messages, etc.
- Supported multi-lines calls It supports two-line calls at the same time. The user can quickly switch between lines in the lower left corner. The user can click button to answer the call and click button to hang up the call.

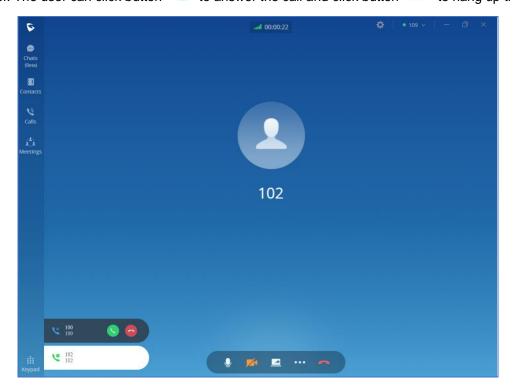

Transfer an active call to a video conference

During the call, the user can click "..." button to open the menu and click the "N-way Conference"

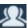

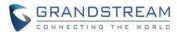

to transfer the current call to the random video meeting room. When the call has been transferred to the video meeting room, the operator will become the meeting host.

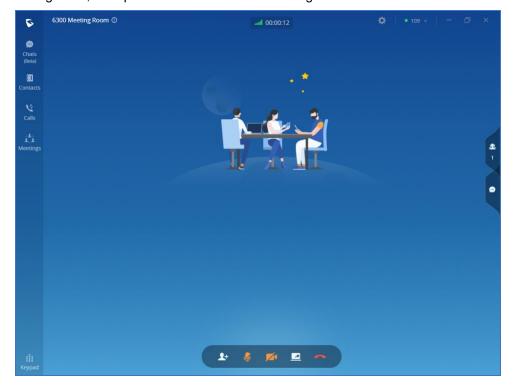

## Public meeting room list

The user can click the "**Meeting**" menu on the left side of the Wave application main interface to open the meeting interface. The user can click "**Meeting Room**" tab on the top of the meeting interface to access to the list of the public meeting rooms in the current UCM.

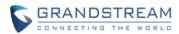

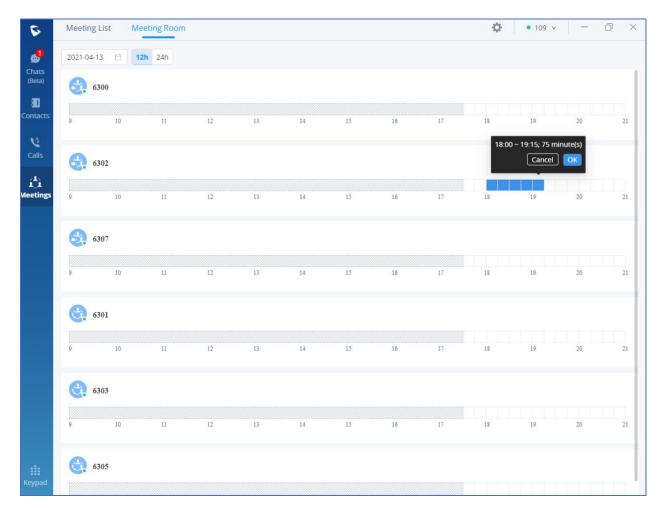

## Random meeting number

After creating the instant meeting, the video meeting number is a random meeting number. If the user wants to use the public meeting room, the user can access to the public meeting room list and join the public meeting room.

Added to display previous meeting details
 Users can view all meeting history in Wave application, and it will show the actual duration of the previous meetings, as well as the participants list of the previous meetings.

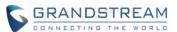

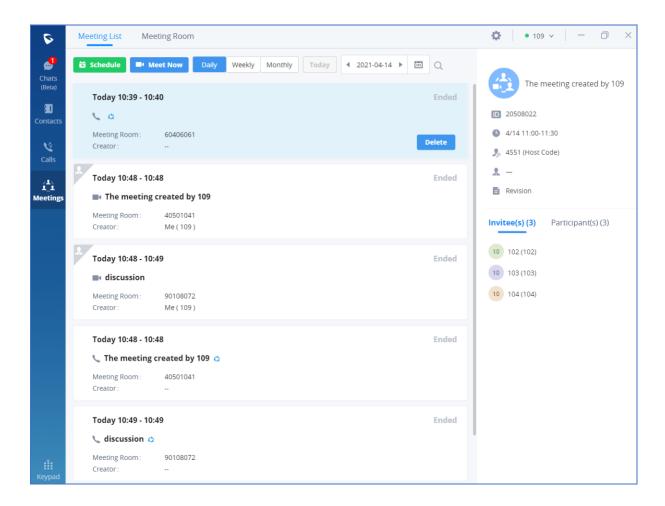

- Added participants from contacts/groups
   Users can add participants from contacts/groups when scheduling a meeting.
- Set meeting subject and add invitees for instant meeting
   When the user creates an instant meeting, the user can set the meeting subject and add invitees for the instant meeting.

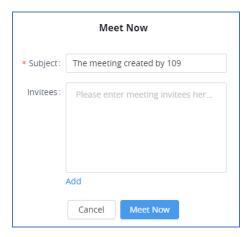

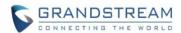

## · Added meeting assistant module

When there are new meeting invitations, meeting reminders and meeting cancelation notifications, the meeting assistant will send messages to the host and participants.

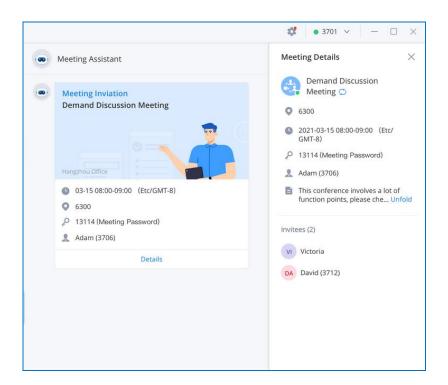

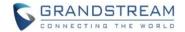

## **WAVE DESKTOP VERSION 1.5.4**

## **PRODUCT NAME**

Wave Desktop Application

#### **DATE**

02/05/2021

## **IMPORTANT NOTE**

- Users can download the latest version of Wave desktop application from the link: <a href="https://fw.gdms.cloud/wave/download/">https://fw.gdms.cloud/wave/download/</a>
- For Wave Desktop application, users can download the Windows application or MAC application based on the requirements.

## **NOTE**

This is the initial official release of Wave Desktop Application.